# !tage

# **Wordpress: créer son site internet facilement**

Cours

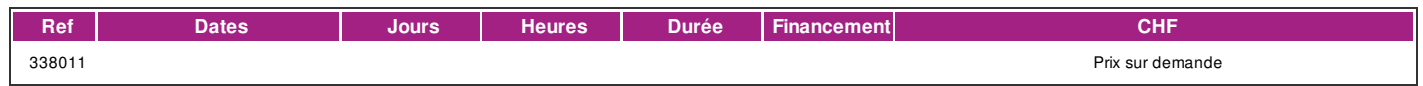

### **DÉFINITION**

La formation est donnée en mode synchrone, c'est-à-dire en présentiel et à distance en même temps ainsi l'échange entre l'enseignant-e et les participants-es s'effectue en temps réel par visioconférence. Un courriel est envoyé aux participant-es avant la formation. Ce dernier contient les informations de connexion. **DESCRIPTION DE LA FORMATION** WordPress est un CMS gratuit et à la portée de tous. WordPress permet de construire très rapidement son propre site et/ou blog. L'installation automatisée est aujourd'hui proposée par de nombreux hébergeurs de sites internet et les innombrables extensions, ou « plugins » développés par une communauté très active permettent de rajouter très simplement des fonctionnalités correspondant aux besoins de chacun. WordPress est un outil puissant de création de site internet qui ne nécessite pas de connaissances de programmation.

#### **PRÉREQUIS**

Très bonnes connaissances informatiques sous Windows (manipulation de fichiers, notions de réseau, et copié/collé maîtrisé) des outils (explorateur, traitement de texte, navigateur).

Connaissances de bases internet (URL, liens, nom de domaine), naviguer couramment sur internet et avoir une adresse email lisible sur internet.

Connaissance du français au niveau B1: comprendre des textes de la vie quotidienne, rédiger d'une manière simple et cohérente et savoir prendre des notes.

#### **PUBLIC**

Toute personne qui désirant créer et gérer simplement un blog et site web sur WordPress.

#### **EVALUATION ET TITRE DÉCERNÉ**

Création de votre propre blog (1 article minimum) et site (2 pages minimum) avec l'installation d'un thème, création d'une sauvegarde, paramétrages des extensions de base.

## **OBJECTIFS**

- Connaitre les prérequis pour avoir un site internet
- Connaitre les possibilités offertes par WordPress
- Acquérir les premières notions de webdesign et SEO
- Construire son propre blog et site avec WordPress
- Installer WordPress et paramétrer les extensions indispensables
- Installer et paramétrer un thème WordPress

#### **CONTENU**

- 1. Qu'est-ce que WordPress
- 2. Installation depuis la console
- 3. L'interface : tableau de bord, réglages, navigation
- 4. Création d'articles de blog
- 5. Mettre en forme les contenus
- 6. Utilisation des catégories
- 7. Modérer et gérer les commentaires
- 8. Création de pages
- 9. Le menu : mise en place et paramétrage
- 10. Ajout d'images dans les contenus
- 11. Notions de web design et de SEO
- 12. Utilisation et installation de thèmes WordPress
- 13. Installation d'une extension de sauvegarde 14. Installation d'une extension formulaire de contact
- 
- 15. Utilisation des widgets proposés .

#### **Méthode**

La méthode utilisée est participative est repose sur une implication importante de la part des apprenants.

#### **Matériel**

Prévoir une clef USB pour amener du contenu à intégrer (textes, photos, vidéos, etc.) dans le site.

# **INTERVENANTS**

| page 1 / 2 | imprimé le 29 Apr 2024 à 15:00:39

# !fage

Les intervenants sont des professionnels des métiers de l'informatique.

# **REMARQUES**

Il est possible de récupérer le site créé durant le cours pour le continuer en dehors de l'ifage. Le cours est donné sur PC.

## **CONTACT**

E : informatique@ifage.ch T : +41 (0)22 807 3092